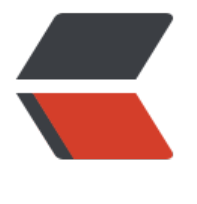

链滴

## 树莓[派初](https://ld246.com)始化

作者: kenan

- 原文链接:https://ld246.com/article/1506521393998
- 来源网站: [链滴](https://ld246.com/member/kenan)
- 许可协议:[署名-相同方式共享 4.0 国际 \(CC BY-SA 4.0\)](https://ld246.com/article/1506521393998)

```
<p>命令:<br><br>
sudo apt-get purge   --卸载<br> <br>
sudo apt-get install --安装<br><br>
sudo apt autoremove --自动卸载<br><br>
\langle b r \rangle \langle b r \rangle\langle b r \rangle \langle b r \rangle<br> <br>
<br> <br>
--开启 ll 别名<br><br>
vim ~/.bashrc 编辑文件   <br> <br>
取消注释 alias II = ' ls -l' <br> <br>
source ~/.bashrc  < br > < br >
<br><br>
<br> <br>
-----更换源<br><br>
<strong><strong><strong><strong><strong><strong><strong><strong><strong><stron
><strong>需要特别注意!上面的 jessie 这个属性要与你的系统相匹配!</strong></strong></st
ong></strong></strong></strong></strong></strong></strong></strong></strong><br/><br/>>
<br>
<strong><strong><strong><strong><strong><strong><strong><strong><strong><stron
><strong>如果你的系统基于 Debian jessie 的就写 jessie,如果是基于 Debian wheezy 的就写 wh
ezy。</strong></strong></strong></strong></strong></strong></strong></strong></st
ong></strong></strong><br><br>
<strong><strong><strong><strong><strong><strong><strong><strong><strong><stron
><strong>我之前犯了错误,我的系统是 jessie 的但是却复制别人的写了 wheezy, 导致后来我安装
QT5 始终找不到安装包!</strong></strong></strong></strong></strong></strong></stro
g></strong></strong></strong></strong><br><br>
sudo vim /etc/apt/sources.list&nbsp;<br><br>
deb <a href="https://ld246.com/forward?goto=http%3A%2F%2Fmirrors.aliyun.com%2Fraspb
an%2Fraspbian%2F" target=" blank" rel="nofollow ugc">http://mirrors.aliyun.com/raspbian/
aspbian/</a> stretch main non-free contrib<br><br>
deb-src <a href="https://ld246.com/forward?goto=http%3A%2F%2Fmirrors.aliyun.com%2Fra
pbian%2Fraspbian%2F" target="_blank" rel="nofollow ugc">http://mirrors.aliyun.com/raspbi
n/raspbian/</a> stretch main non-free contrib<br><br>
sudo apt-get update       #更新系统软件  <br><br>
sudo apt-get upgrade       #更新已安装的包 <br><br>
sudo apt-get dist-upgrade   #更新依赖<br><br>
<br> <br>
<br> <br>
------安装 vim<br><br>
sudo apt-get install vim<br><br>
\langlebr>\langlebr>
<br> <br>
--开启 wifi 配置<br><br>
vim /etc/wpa_supplicant/wpa_supplicant.conf<br><br>
network={<br><br>
&nbsp; &nbsp; ssid="WiFi name"<br><br>
&nbsp; &nbsp; psk="12345678"<br><br>
\frac{\}{\text{br}} > \frac{\text{br}}{\text{br}}/etc/init.d/networking restart<br><br>
<br><br>
\langle b r \rangle \langle b r \rangle-----调整时间<br><br>
sudo dpkg-reconfigure tzdata<br><br>
```
<br><br> <br> <br> -----安装 shadowsocks<br><br> sudo apt-get install shadowsocks<br><br> <br> <br>  $\langle b r \rangle \langle b r \rangle$ json 配置:<br><br> {<br><br> &nbsp; &nbsp; "server":"103.238.225.66",<br><br> 80 86 °C (3388,<br>>
show the port":8388,<br>>
show the same show that<br>
show that is apply that is apply to the show that is apply to the show that is apply to the show that is an ended to the show that is an ended to t &nbsp; &nbsp; "local\_address": "127.0.0.1",<br><br> 8  $\lambda$ nbsp; "local port":1081,<br>>br> &nbsp; &nbsp; "password":"123#dQabcd",<br><br> &nbsp; &nbsp; "timeout":300,<br><br> &nbsp; &nbsp; "method":"aes-256-cfb",<br><br> 8  $\Delta$ hbsp; "fast open": true, < br > < br > &nbsp; &nbsp; "prefer\_ipv6" : false<br><br> }<br><br> <br><br>  $\langle b r \rangle \langle b r \rangle$ 启动脚本:<br><br> #!/bin/sh<br><br> case \$1 in <br> <br> start)<br><br> &nbsp; &nbsp; &nbsp; &nbsp; &nbsp; &nbsp; &nbsp; &nbsp; &nbsp; killall ssserver<br><br ssserver -c /home/conf shadowsocks/shadowsocks.json -d start<br><br> echo "shadowsocks is s art"<br><br> ;; <br> <br> 8 & 8 mbsp; & 8 mbsp; & 8 mbsp; & 8 mbsp; & 8 mbsp; stop)<br>>br> &nbsp; &nbsp; &nbsp; &nbsp; &nbsp; &nbsp; &nbsp; &nbsp; &nbsp; killall ssserver<br><br echo "shadowsocks is s op"<br><br> ;; <br> <br> restart)<br><br> killall ssserver<br><br echo "shadowsocks is s op"<br><br> ssserver -c /home/conf shadowsocks/shadowsocks.json -d start<br><br> echo "shadowsocks is s art"<br><br> &nbsp; &nbsp; &nbsp; &nbsp; &nbsp; &nbsp; ;;<br><br> &nbsp; &nbsp; &nbsp; &nbsp; &nbsp; &nbsp; \*)<br><br> echo "command is not ound"<br><br> &nbsp; &nbsp; &nbsp; &nbsp; &nbsp; &nbsp; &nbsp; &nbsp; &nbsp; exit 1<br><br> &nbsp; &nbsp; &nbsp; &nbsp; &nbsp; &nbsp; ;;<br><br> esac<br><br>  $\langle b r \rangle \langle b r \rangle$ 

```
<br><br>
\text{br} \text{br} \text{br}\langle b r \rangle \langle b r \rangle----安装 chkconfig<br><br>
sudo apt-get install chkconfig<br><br>
\langle b r \rangle \langle b r \rangle\langle b r \rangle \langle b r \rangle-----代理设置<br><br>
sudo apt-get install privoxy<br><br>
编辑 /etc/privoxy/config 文件,在最后添加这几行配置:<br><br>
forward-socks5  /               127.0.0.1:1080
\cdot < br > < br > \cdotlisten-address  127.0.0.1:8118<br ></p>
<h2 id="local-network-do-not-use-proxy">local network do not use proxy<br></h2>
<p>forward &nbsp; &nbsp; &nbsp; &nbsp; 192.168.<em>.</em>/ &nbsp; &nbsp; <br>>br>
forward         10.<em>.</em>.<em>/ &nbsp; &nbsp; &nbsp; .<br/>>br
<br>
forward         27.</em>.<em>.</em>/ &nbsp; &nbsp; &nbsp;.<br/>>b
><br>
forward-socks5 这一行表示所有网络通过 socks5 代理, 代理服务器是 127.0.0.1:1080, 即在本机
动的 Shadowsocks 客户端服务。最后三行是本地局域网不使用代理的配置。<br><br>
重启一下 privoxy:<br><br>
sudo service privoxy restart<br><br>
\langle b r \rangle \langle b r \rangle\langle b r \rangle \langle b r \rangle------apt-get 代理设置<br><br>
如果只是希望 apt-get 使用代理,可以这样:<br><br>
在终端下编辑/etc/apt/apt.conf 加入下面这行,<br><br>
Acquire::http::Proxy "http://yourproxyaddress:proxyport";  (上面--代理设置转换了用 <a h
ef="https://ld246.com/forward?goto=http%3A%2F%2F127.0.0.1%3A8118" target="_blank" re
="nofollow ugc">http://127.0.0.1</a>)<br><br>
保存退出 apt.conf。<br><br>
\langle b r \rangle \langle b r \rangle\langle b r \rangle \langle b r \rangle<br> <br>
<br> <br>
-------树莓派的 root 账户 ssh 登录设置<br><br>
首先, 用 pi 用户登录 (默认密码是 raspberry) 后, 执行 sudo passwd root 命令, 修改 root 密码
\langle b r \rangle \langle b r \rangle然后,编辑 vim /etc/ssh/sshd_config 文件,找到 PermitRootLogin 一行;<br><br>
如果之前执行过 sudo passwd --unlock root 的话, 这里可能会显示 without-passwd 什么的, <br
<br>
把这行修改为"PermitRootLogin yes",保存退出然后重启系统, root 账号应该可以直接登录了。
br><br>
<br> <br>
\langle b r \rangle \langle b r \rangle\langle b r \rangle \langle b r \rangle\langle b r \rangle \langle b r \rangle-----------------------------------------------------------------------------安装 python<br><br>
\langle b r \rangle \langle b r \rangle\text{br} \text{br} \text{br}安装 python 需要的依赖<br><br>
\langle b r \rangle \langle b r \rangle\langle b r \rangle \langle b r \rangle
```

```
sudo apt-get install build-essential libsqlite3-dev sqlite3 bzip2 libbz2-dev<br><br>
<br> <br>
<br> <br>
\langle b r \rangle \langle b r \rangle<br> <br>
wget <a href="https://ld246.com/forward?goto=https%3A%2F%2Fwww.python.org%2Fftp%
Fpython%2F3.5.0%2FPython-3.5.0.tgz" target="_blank" rel="nofollow ugc">https://www.pyth
n.org/ftp/python/3.5.0/Python-3.5.0.tgz</a><br><br>
\langle b r \rangle \langle b r \rangle<br> <br>
tar zxvf Python-3.5.0.tgz<br><br>
\langle b r \rangle \langle b r \rangle\langle b r \rangle \langle b r \rangle配置、编译、安装<br><br>
\langle b r \rangle \langle b r \rangle<br> <br>
sudo mkdir /usr/local/python3<br><br>
\langlebr>\langlebr>
<br> <br>
sudo ./configure --prefix=/usr/local/python3<br><br>
<br><br>
\langle b r \rangle \langle b r \ranglesudo make<br><br>
\langle b r \rangle \langle b r \rangle\langle b r \rangle \langle b r \ranglesudo make install<br><br>
\langle b r \rangle \langle b r \rangle\langle b r \rangle \langle b r \rangle创建符号链接<br><br>
<br> <br>
\langle b r \rangle \langle b r \ranglesudo rm /usr/bin/python3<br><br>
<br><br>
\langle b r \rangle \langle b r \ranglesudo rm /usr/bin/pip3<br><br>
\langle b r \rangle \langle b r \rangle<hr> <hr>
sudo ln -s /usr/local/python3/bin/python3 /usr/bin/python3<br><br>
\langle b r \rangle \langle b r \rangle\langle b r \rangle \langle b r \ranglesudo ln -s /usr/local/python3/bin/pip3 /usr/bin/pip3<br><br>
\langle b r \rangle \langle b r \rangle\langle b r \rangle \langle b r \rangle测试安装成功<br><br>
<br> <br>
\langle b r \rangle \langle b r \ranglepython3<br><br>
\langle b r \rangle \langle b r \rangle<br> <br>
sudo update-alternatives --install /usr/bin/python3 python3 /usr/bin/python3.4 100<br><br
<br> <br>
<br> <br>
```

```
<br> <br>
```
<br><br>  $\langle b r \rangle \langle b r \rangle$  $\text{br}$   $\text{br}$   $\text{br}$ ----------------------------------------------------------------------------树莓派信息显示<br><br> import os<br><br>  $\&n\$ subsp;<br/>br><br/> <math>&lt;</math> <h2 id="Return-CPU-temperature-as-a-character-string------------------">Return CPU tempe ature as a character string &nb p; <br ></h2> <p>def getCPUtemperature():<br><br> &nbsp; &nbsp; res = os.popen('vcgencmd measure\_temp').readline()<br><br> &nbsp; &nbsp; return(res.replace("temp=","").replace("'C\n",""))<br><br> &nbsp;<br></p> <h2 id="Return-RAM-information--unit-kb--in-a-list-------------------">Return RAM informat on (unit=kb) in a list & & bubsp; & bsp; <br></h2> <h2 id="Index-0--total-RAM-------------------------------">Index 0: total RAM &nbsp; &nbsp; and the company of the company of the company of the company of the company of the company of the company of the company of the company of the company of the company of the company of the company of the company of the comp &nbsp; &nbsp; &nbsp; &nbsp; &nbsp;<br></h2> <h2 id="Index-1--used-RAM--------------------------------">Index 1: used RAM &nbsp; &nbsp &nbsp; &nbsp; &nbsp; &nbsp; &nbsp; &nbsp;<br></h2> <h2 id="Index-2--free-RAM--------------------------------">Index 2: free RAM &nbsp; &nbsp; &nbsp; &nbsp; &nbsp; &nbsp; &nbsp; &nbsp;<br></h2> <p>def getRAMinfo():<br><br> &nbsp; &nbsp; p = os.popen('free')<br><br>  $\&n\$ {n\}}  $\&n\$ {n\}  $i = 0$  <  $br >$  <  $br >$ &nbsp; &nbsp; while 1:<br><br> &nbsp; &nbsp; &nbsp; &nbsp; i = i + 1<br><br> &nbsp; &nbsp; &nbsp; &nbsp; line = p.readline()<br><br> 8  $\alpha$   $\beta$ ; &  $\beta$   $\beta$ ; &  $\beta$   $\beta$ ; &  $\beta$   $\beta$ ;  $\beta$   $\beta$   $\gamma$   $\beta$   $\gamma$   $\gamma$   $\gamma$   $\gamma$   $\gamma$   $\gamma$ &nbsp; &nbsp; &nbsp; &nbsp; &nbsp; &nbsp; return(line.split()[1:4])<br><br> &nbsp;<br></p> <h2 id="Return---of-CPU-used-by-user-as-a-character-string---------------">Return % of CP used by user as a character string &n sp; <br></h2> <p>def getCPUuse():<br><br>  $\&n$ hbsp;  $\&n$ hbsp; return(str(os.popen("top -n1 | awk '/Cpu(s):/ {print \$2}'").readline().strip()))<br <br> &nbsp;<br></p> <h2 id="Return-information-about-disk-space-as-a-list--unit-included-----------">Return inf rmation about disk space as a list (unit included) &nb p; &nbsp; &nbsp; &nbsp; &nbsp;<br></h2>  $\sim$ h2 id="Index-0--total-disk-space-------------------------------">Index 0: total disk space &nbsp; &nbsp; &nbsp;<br></h2> المحمد المسلم), حديق المسلم), مسلم المسلم المسلم المسلم بن المسلم بن المسلم بن المسلم بن المسلم بن المسلم بن ا<br><h2 id="Index-1--used-disk-space-------------------------------">Index 1: used disk space &nbsp &nbsp 

```
 &nbsp; &nbsp; &nbsp;<br></h2>
<h2 id="Index-2--remaining-disk-space--------------------------">Index 2: remaining disk spa
e                       &nb
p;                       &nb
p; &nbsp; &nbsp;<br></h2>
\leh2 id="Index-3--percentage-of-disk-used--------------------------">Index 3: percentage of dis
used                      
nbsp;                      
nbsp;&nbsp;<br></h2>
<p>def getDiskSpace():<br><br>
&nbsp; &nbsp; p = os.popen("df -h /")<br><br>
\&n\{nbsp}; \&n\ = 0 < br > < br >
&nbsp; &nbsp; while 1:<br><br>
&nbsp; &nbsp; &nbsp; &nbsp; i = i +1<br><br>
&nbsp; &nbsp; &nbsp; &nbsp; line = p.readline()<br><br>
\ell_{\text{th}} & \ell_{\text{th}} & \ell_{\text{th}} & \ell_{\text{th}} & \ell_{\text{th}} if i=-2: \ell_{\text{th}} \ell_{\text{th}}8 mbsp;           return(line.split()[1:5])<br>>>
&nbsp;<br><br>
&nbsp;<br></p>
<h2 id="CPU-informatiom">CPU informatiom<br></h2>
<p>CPU_temp = getCPUtemperature()<br><br>
CPU_usage = getCPUuse()<br><br>
&nbsp;<br></p>
<h2 id="RAM-information">RAM information<br></h2>
<h2 id="Output-is-in-kb--here-I-convert-it-in-Mb-for-readability">Output is in kb, here I co
vert it in Mb for readability<br></h2>
<p>RAM_stats = getRAMinfo()<br><br>
RAM_total = round(int(RAM_stats[0]) / 1000,1) < br > < br >
RAM_used = round(int(RAM_stats[1]) / 1000,1)<br><br>
RAM free = round(int(RAM_stats[2]) / 1000,1) < br > < br >
&nbsp;<br></p>
<h2 id="Disk-information">Disk information<br></h2>
<p>DISK_stats = getDiskSpace()<br><br>
DISK_total = DISK_stats[0] <br > <br >
DISK_used = DISK_stats[1]<br><br>
DISK_perc = DISK_stats[3]<br><br>
&nbsp;<br><br>
if \lestrong>name\le/strong> == \lestrong>main\le/strong>\lebr>\lebr>
8nbsp;   print(")<br> <br>
&nbsp; &nbsp; print('CPU Temperature = '+CPU_temp)<br><br>
&nbsp; &nbsp; print('CPU Use = '+CPU_usage)<br><br>
&nbsp; &nbsp; print('')<br><br>
&nbsp; &nbsp; print('RAM Total = '+str(RAM_total)+' MB')<br><br>
&nbsp; &nbsp; print('RAM Used = '+str(RAM_used)+' MB')<br><br>
&nbsp; &nbsp; print('RAM Free = '+str(RAM_free)+' MB')<br><br>
8 \alphahbsp;  print('') <br> <br>
&nbsp; &nbsp; print('DISK Total Space = '+str(DISK_total)+'B')<br><br>
&nbsp; &nbsp; print('DISK Used Space = '+str(DISK_used)+'B')<br><br>
&nbsp; &nbsp; print('DISK Used Percentage = '+str(DISK_perc))<br><br>
----------------------------------------------------------------------------树莓派信息显示<br></p>
```